# FIREEYE

FLARE

## **Flare-On 6: Challenge 3 – flarebear.apk**

**Challenge Author: Moritz Raabe (@m\_r\_tz)**

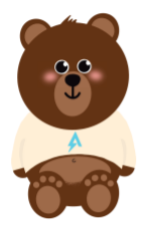

#### INTRODUCTION

flarebear.apk is an Android Package Kit (APK) mobile app for the Android operating system. The app lets users care for a virtual FLARE Bear. The Tamagotchi and other digital pets inspired the theme for this challenge.

Using the right dynamic analysis or instrumentation tools such as **FRIDA** [1] can significantly aid in reverse engineering apps on the Android platform. However, this write-up mostly relies on static analysis and only uses the emulator to speed up analysis where appropriate.

The following tools are used in this write-up:

- Android Emulator,<https://developer.android.com/studio/run/emulator>
- FLARE VM, https://github.com/fireeye/flare-ym, which includes the following tools:
	- o Apktool,<https://ibotpeaches.github.io/Apktool/>
	- o dex2jar,<https://github.com/pxb1988/dex2jar>
	- o JD-GUI,<http://java-decompiler.github.io/>

#### INITIAL DYNAMIC ANALYSIS

To get a basic understanding of the application we perform initial dynamic analysis using the Android Emulator integrated into Android Studio. Android Emulator version 2.0 and newer allow to quickly install APKs via drag and drop. Alternatively, the Android Debug Bridge (ABD) command adb.exe install flarebear.apk installs the app in a started emulator.

[Figure 1](#page-1-0) shows screenshots of the app running in the emulator. At the bottom of the game's main screen, three buttons enable users to interact with the FLARE Bear.

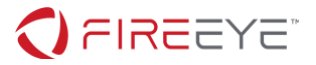

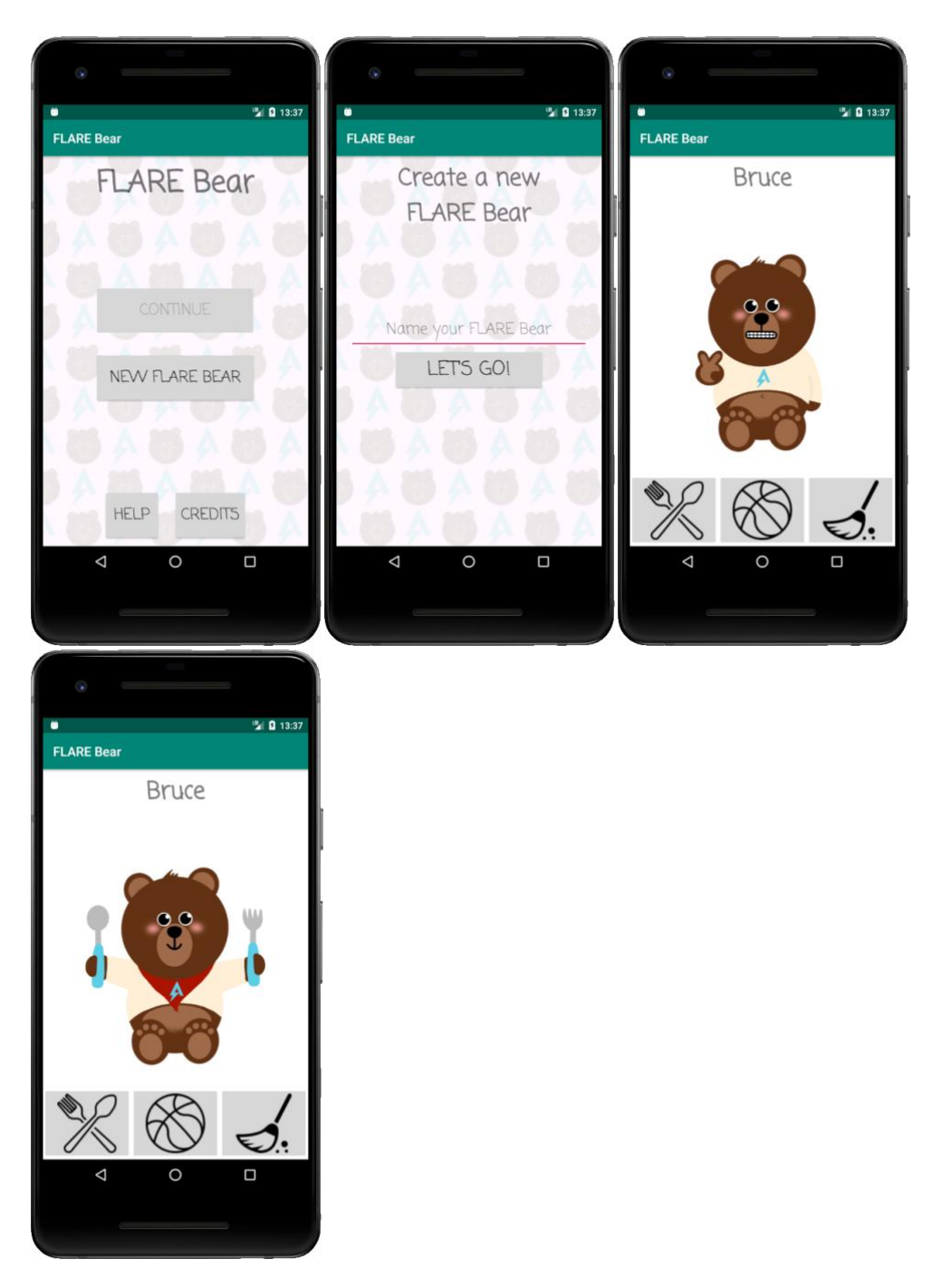

**Figure 1: Screenshots of flarebear.apk running on the Android Emulator**

### <span id="page-1-0"></span>INITIAL STATIC ANALYSIS

To get a general understanding of the program structure we first decode the app's configuration and resources using Apktool [\(Figure 2\)](#page-2-0).

**FireEye, Inc. | 601 McCarthy Blvd. Milpitas, CA 95035 | 408.321.6300 | 877.FIREEYE (347.3393) info@fireeye.com | www.FireEye.com**

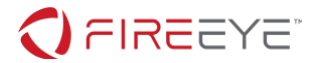

#### \$ apktool decode flarebear.apk

<span id="page-2-0"></span>**Figure 2: Decoding the app using Apktool**

Each app contains general meta information in its AndroidManifest.xml file. Interesting information from flarebear.apk's manifest file includes the:

- app's package name: com.fireeye.flarebear
- name of the app's main activity: MainActivity
- names of three other activities in the app: NewActivity, CreditsActivity, and FlareBearActivity

The decoded kotlin directory indicates that this app was likely written using the Kotlin programming [language](https://kotlinlang.org/) [2]. However, this does not affect our analysis since [Kotlin produces Java compatible bytecode](https://kotlinlang.org/docs/reference/faq.html#what-does-kotlin-compile-down-to) [3] which gets converted to Dalvik bytecode stored in Dalvik Executable (.dex) files. Hence, we can perform our analysis using time-tested Java decompilers like JD-GUI.

Before JD-GUI can decompile the app's code, we use the dex2jar tool to convert the APK file to a Java archive (JAR) file (see [Figure 3\)](#page-2-1). The alternative tool [JADX-GUI](https://github.com/skylot/jadx) [4] decompiles APK files directly. Nevertheless, for this analysis I preferred JD-GUI's decompilation output.

\$ d2j-dex2jar flarebear.apk dex2jar flarebear.apk -> .\flarebear-dex2jar.jar

<span id="page-2-1"></span>**Figure 3: Converting the APK file to a JAR file using dex2jar**

[Figure 4](#page-3-0) shows the game's decompiled FlareBearActivity class in JD-GUI. No obfuscation means that reverse engineering this app mostly revolves around understanding decompiled Java code.

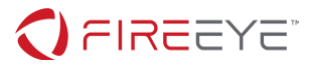

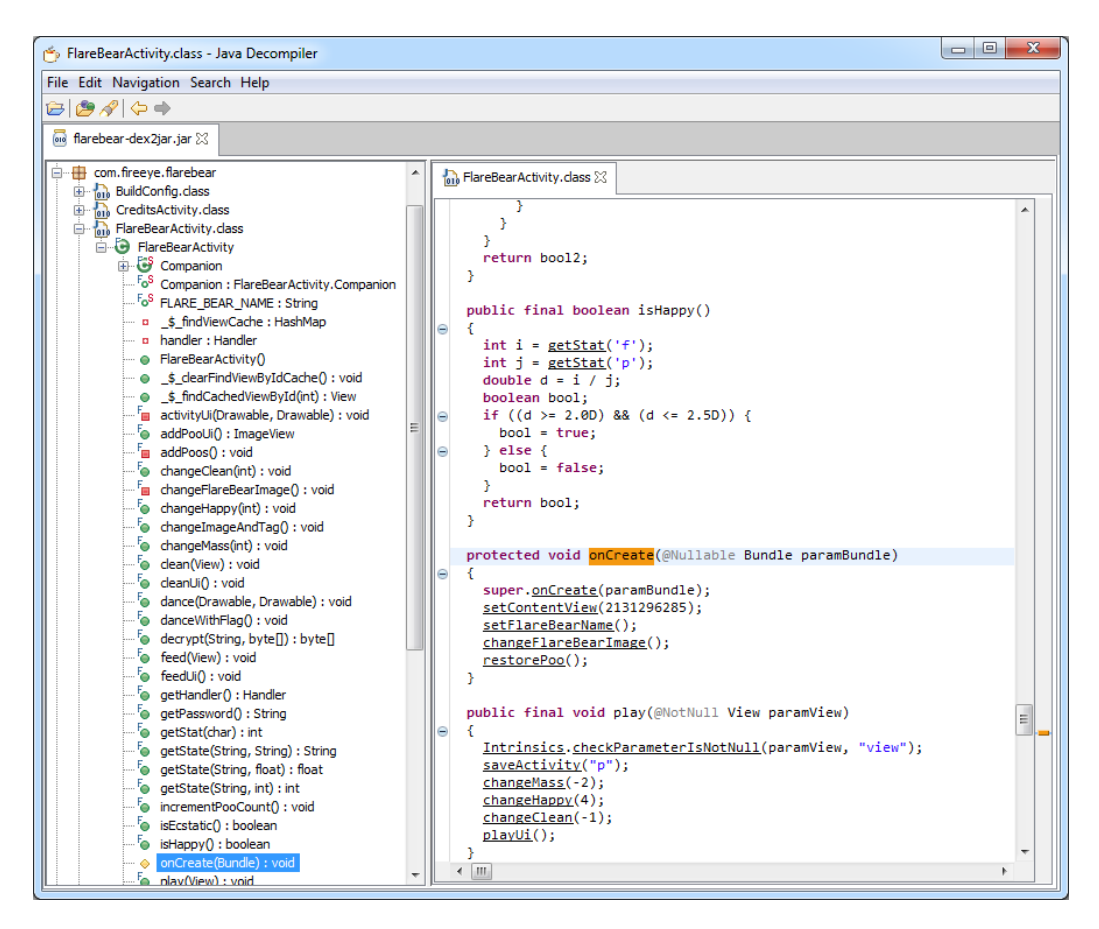

<span id="page-3-0"></span>**Figure 4: Decompiled FlareBearActivity in JD-GUI**

#### FLARE BEAR ANALYSIS

Cursory analysis of the app's four activities indicates that FlareBearActivity implements the game's main logic. Subsequent analysis focuses on the relevant parts from this activity. Code fragments which are not necessary to recover the challenge flag are ignored.

Among the activity's functions danceWithFlag immediately stands out. [Figure 5](#page-4-0) lists the decompiled danceWithFlag function code. The highlighted lines show that the function decrypts two raw resources, creates drawable objects from the decrypted data, and passes the drawables to another function. The decrypt method uses a password returned from the getPassword function. getPassword builds a string based on the values f, p, and c.

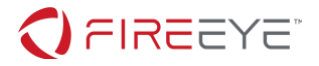

```
public final void danceWithFlag()
{
   Object localObject1 = getResources().openRawResource(2131427328);
   Intrinsics.checkExpressionValueIsNotNull(localObject1, "ecstaticEnc");
   localObject1 = ByteStreamsKt.readBytes((InputStream)localObject1);
   Object localObject2 = getResources().openRawResource(2131427329);
   Intrinsics.checkExpressionValueIsNotNull(localObject2, "ecstaticEnc2");
   localObject2 = ByteStreamsKt.readBytes((InputStream)localObject2);
  String str = getPassword();
   try
   {
     localObject1 = decrypt(str, (byte[])localObject1);
     localObject2 = decrypt(str, (byte[])localObject2);
     localObject1 = BitmapFactory.decodeByteArray((byte[])localObject1, 0, 
localObject1.length);
     localObject1 = new BitmapDrawable(getResources(), (Bitmap)localObject1);
     localObject2 = BitmapFactory.decodeByteArray((byte[])localObject2, 0, 
localObject2.length);
     localObject2 = new BitmapDrawable(getResources(), (Bitmap)localObject2);
     dance((Drawable)localObject1, (Drawable)localObject2);
     return;
 }
   catch (Exception localException)
\{ for (;;) {}
   }
}
```
<span id="page-4-0"></span>**Figure 5: Function danceWithFlag decompiled using JD-GUI**

The function danceWithFlag is only called once in the setMood method. The call is only made if the functions isHappy and isEcstatic return true. isEcstatic returns true if the following values are set:

- mass is 72
- happy is 30
- clean is 0

To see an ecstatic and hopefully dancing FLARE Bear we need to recover how these values can be obtained. The functions changeMass, changeHappy, and changeClean modify the respective internal values mass, happy, and clean. All value changing functions are called in the functions clean, feed, and play. FlareBearActivity's layout file res\layout\activity flare bear.xml1 shows that each of these three functions handles the onClick event for one of the three action buttons.

<sup>1</sup> FlareBearActivity's onCreate method sets the content view to the layout resource with number 2131296285 (0x7F09001D). res\values\public.xml associates this value with activity\_flare\_bear.

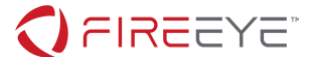

The highlighted lines in the decompiled clean function in [Figure 6](#page-5-0) show that the clean action modifies the mass, happy, and clean values as follows:

- mass: 0
- happy: -1
- clean: +6

```
public final void clean(@NotNull View paramView)
{
   Intrinsics.checkParameterIsNotNull(paramView, "view");
   saveActivity("c");
   removePoo();
   cleanUi();
   changeMass(0);
   changeHappy(-1);
   changeClean(6);
   setMood();
}
```
<span id="page-5-0"></span>**Figure 6: Function clean modifying the values mass, happy, and clean**

The function feed modifies the values as follows:

- $mass: +10$
- $\bullet$  happy:  $+2$
- clean: -1

And the play function changes the values as follows:

- $mass: -2$
- happy: +4
- clean: -1

```
The three equations in happy value = -1 * clean + 2 * feed + 4 * playmass value = 0 * clean + 10 * feed - 2 * playclean value = 6 * clean - 1 * feed - 1 * play
```
<span id="page-5-1"></span>[Figure 7](#page-5-1) express how the actions clean, feed, and play change each of the values mass, happy, and clean.

> mass value =  $0 * clean + 10 * feed - 2 * play$ happy value =  $-1 * clean + 2 * feed + 4 * play$  $clean value = 6 * clean - 1 * feed - 1 * play$

> > **Figure 7: Equations for value modifications per action**

Given the target values from the isEcstatic function;  $mass = 72$ ,  $happy = 30$ , and  $clean = 0$ ; we obtain the equations shown in [Figure 8.](#page-6-0)

**FireEye, Inc. | 601 McCarthy Blvd. Milpitas, CA 95035 | 408.321.6300 | 877.FIREEYE (347.3393) info@fireeye.com | www.FireEye.com**

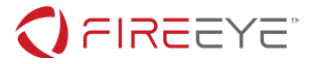

 $72 = 0 * clean + 10 * feed - 2 * play$  $30 = -1 * clean + 2 * feed + 4 * play$  $0 = 6 * clean - 1 * feed - 1 * play$ 

**Figure 8: Equations with ecstatic target values**

<span id="page-6-0"></span>Solving this system of equations with three variables, e.g. using [WolframAlpha](https://www.wolframalpha.com/) [5], gives the solution  $clean = 2, feed = 8, and play = 4.$ 

We use the Android Emulator to verify that feeding the FLARE Bear eight times, playing with it four times, and cleaning it two times results in an ecstatic pet. And indeed, after creating a new bear and performing the right number of actions we see a dancing bear revealing the challenge flag th4t\_was\_be4rly\_a\_chall3nge@flare-on.com (see

<span id="page-6-1"></span>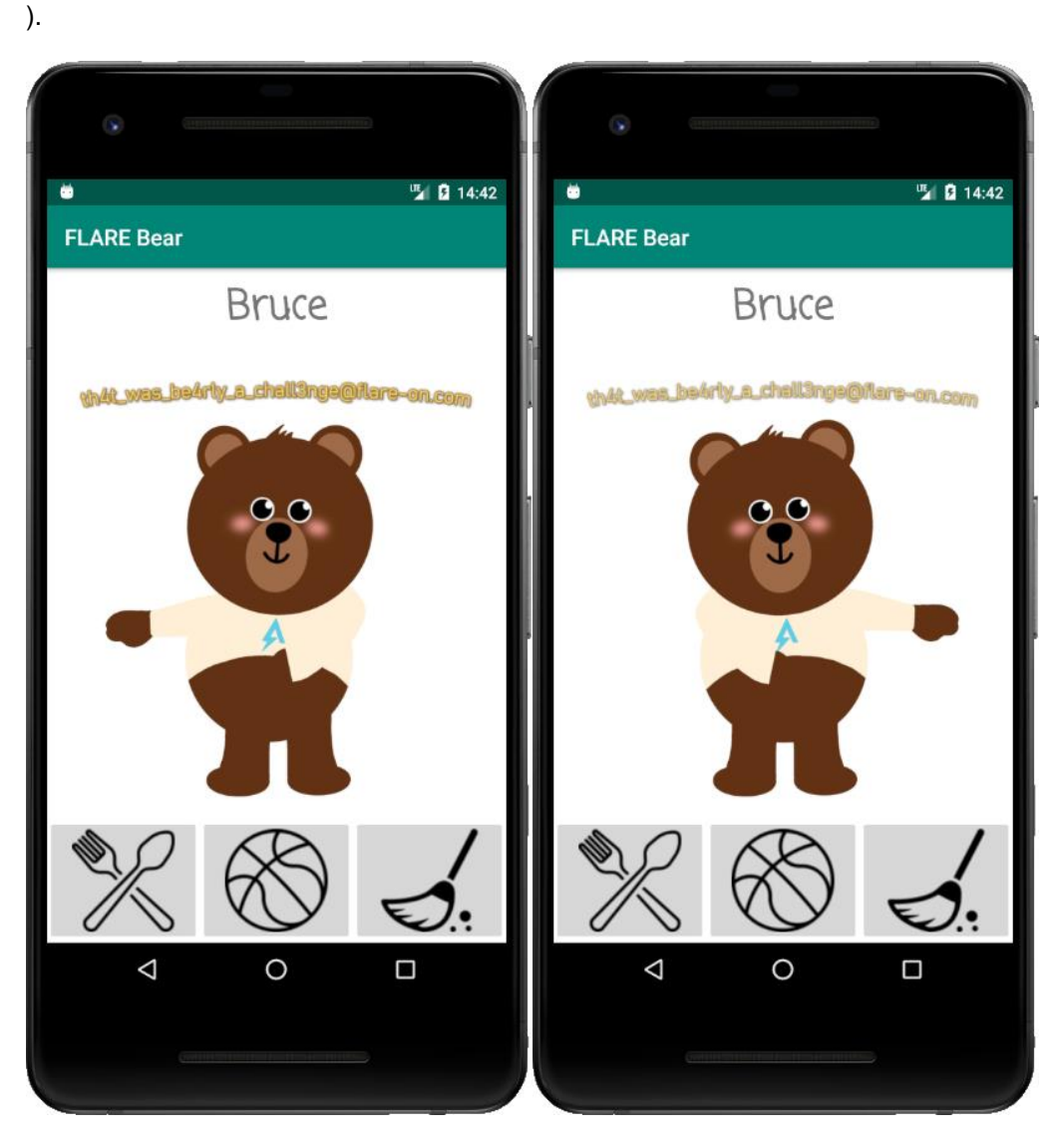

**Figure 9: Ecstatic dancing FLARE Bear revealing the challenge flag**

**FireEye, Inc. | 601 McCarthy Blvd. Milpitas, CA 95035 | 408.321.6300 | 877.FIREEYE (347.3393) info@fireeye.com | www.FireEye.com**

© 2019 FireEye, Inc. All rights reserved. FireEye is a registered trademark of FireEye, Inc. All other brands, products, or service names are or may be trademarks or service marks of their respective owners. WRD.EN-US.032019

7

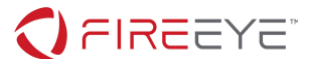

#### THANKS

**Marco S.** for the inspiration

**@marco.tti\_** for the art work

#### LINKS AND RESOURCES

[1] FRIDA,<https://www.frida.re/>

[2] Kotlin,<https://kotlinlang.org/>

[3] FAQ – What does Kotlin compile down to, [https://kotlinlang.org/docs/reference/faq.html#what-does](https://kotlinlang.org/docs/reference/faq.html#what-does-kotlin-compile-down-to)[kotlin-compile-down-to](https://kotlinlang.org/docs/reference/faq.html#what-does-kotlin-compile-down-to)

[4] JADX-GUI,<https://github.com/skylot/jadx>

[5] WolframAlpha,<https://www.wolframalpha.com/>

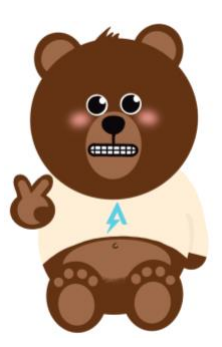